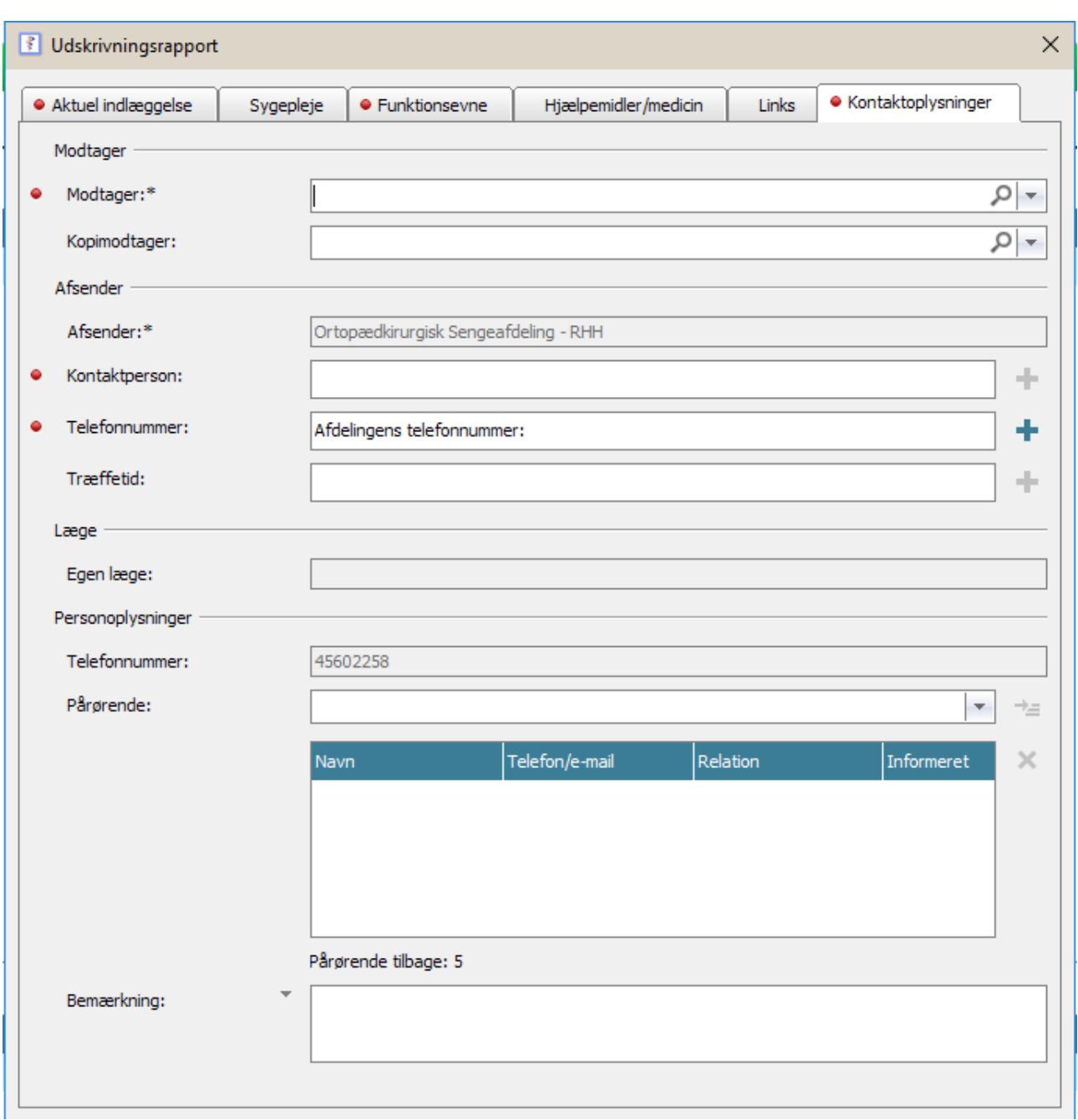

## **Udskrivningsrapporten – Fanen Kontaktoplysninger**

Det er vigtigt at oplyse kontaktperson, samt telefonnummeret på afdelingen. Det er ligeledes vigtigt at udfylde oplysninger om pårørende - kan indhentes fra EPJ:

Vælg blandt oprettede Pårørende i listen og klik på

Den valgte pårørende findes på listen i boksen. Der kan vælges i alt 5 pårørende.

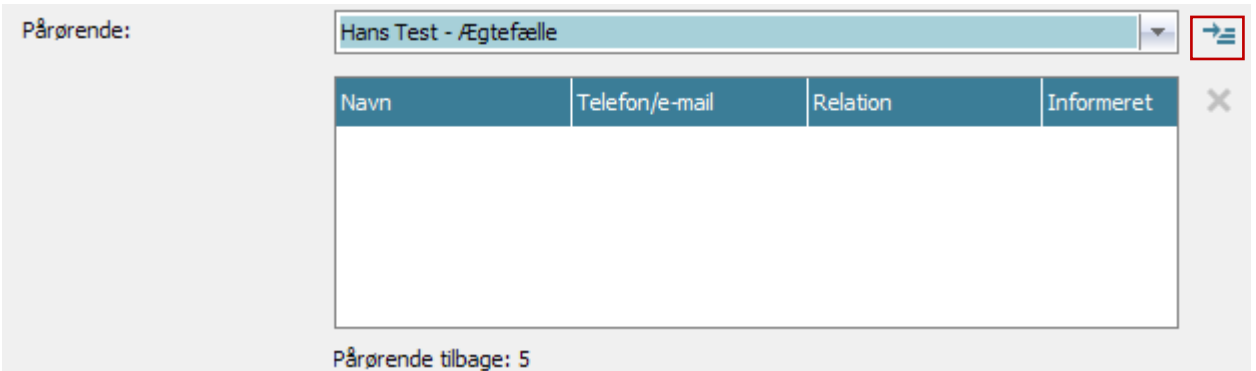

Udskrivningsrapporten kan gemmes som "Under udarbejdelse" mens der arbejdes på den.

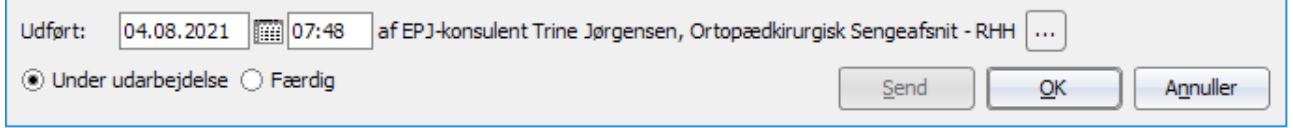

## Men husk at sende den!

Klik i feltet "Færdig" for at kunne klikke på knappen "Send".

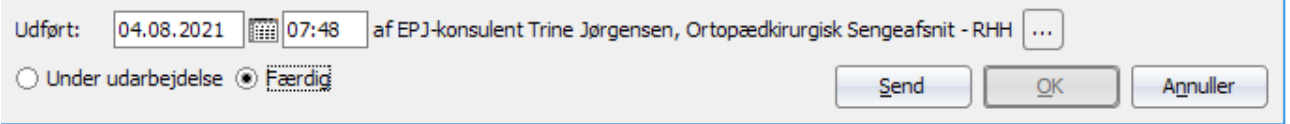